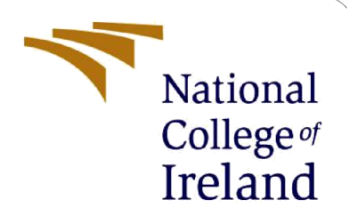

# Traffic Sign Detection and Recognition for Autonomous Vehicles Using Transfer Learning

MSc Research Project MSc in Data Analytics

Naresh Potla Student ID: x21126241

School of Computing National College of Ireland

Supervisor: Aaloka Anant

## **National College of Ireland**

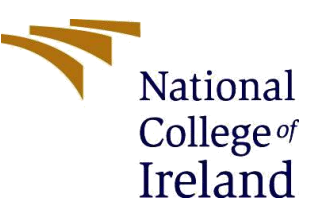

## **MSc Project Submission Sheet**

#### **School of Computing**

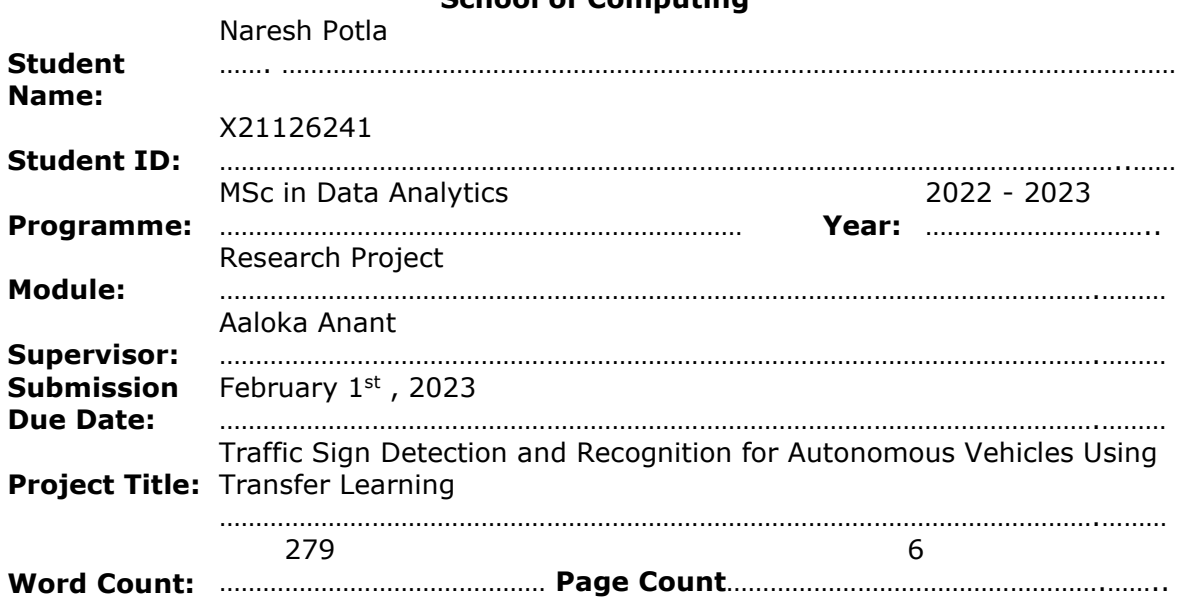

I hereby certify that the information contained in this (my submission) is information pertaining to research I conducted for this project. All information other than my own contribution will be fully referenced and listed in the relevant bibliography section at the rear of the project.

ALL internet material must be referenced in the bibliography section. Students are required to use the Referencing Standard specified in the report template. To use other author's written or electronic work is illegal (plagiarism) and may result in disciplinary action. Naresh Potla

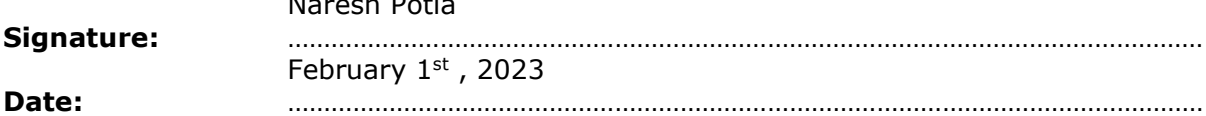

#### **PLEASE READ THE FOLLOWING INSTRUCTIONS AND CHECKLIST**

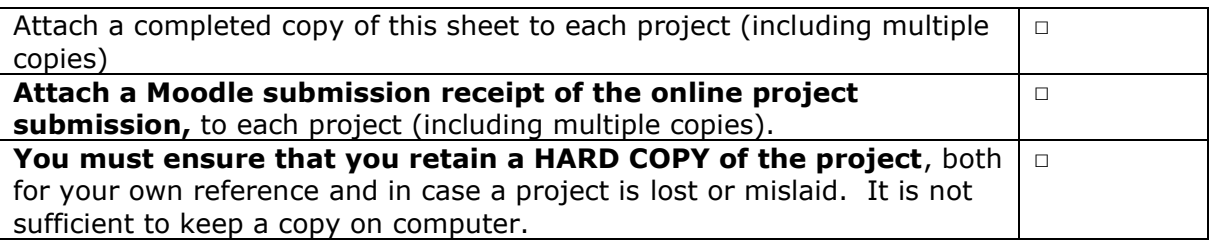

Assignments that are submitted to the Programme Coordinator Office must be placed into the assignment box located outside the office.

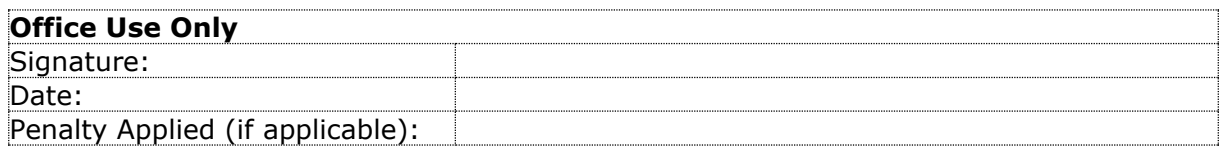

## **1 Environment setup in Kaggle**

Due to lack of computing resources, I implemented and executed all my changes in the Kaggle notebook itself. First, login to Kaggle website with a Google account. Type "**GTSRB**" in Kaggle's search bar and choose the **"GTSRB - German Traffic Sign Recognition Benchmark"** dataset.

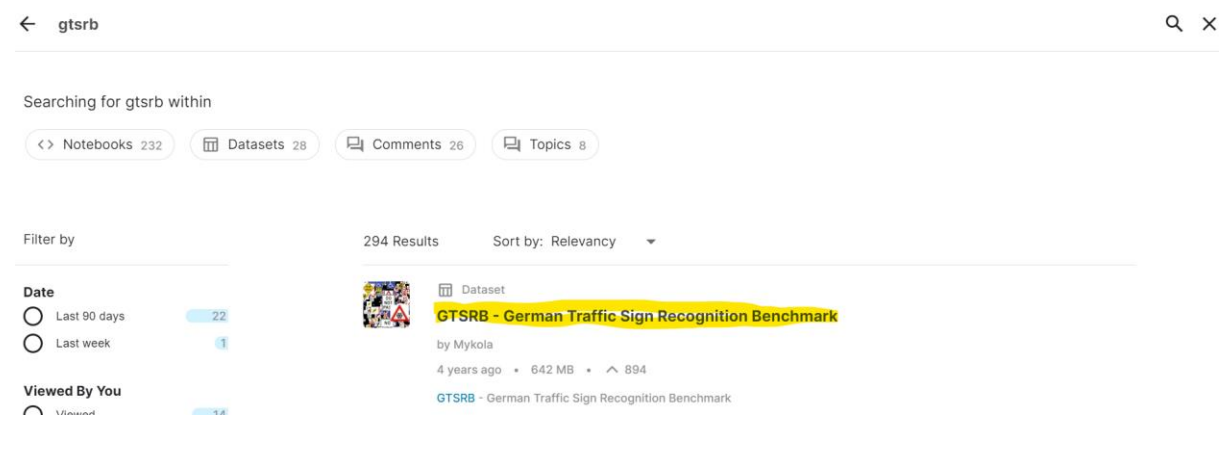

Now open the dataset and create a new notebook by clicking the "New Notebook"

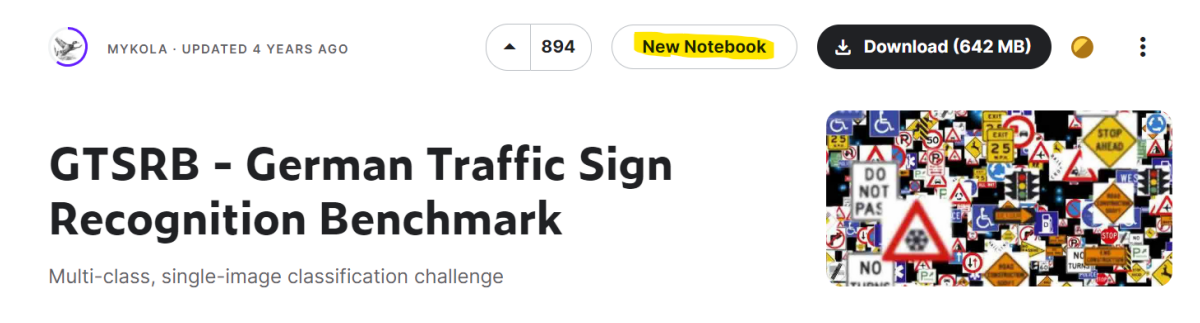

To setting up the configuration required to run the code go to "Settings" Section, which is in "Toggle" (click **|<** next to Save Version). In settings section choose **ACCELERATOR** as GPU T4 \*2, **LANGUAGE** as Python, **PERSISTENCE** as "No persistence" and **ENVIRONMENT** as "Pin to original environment".

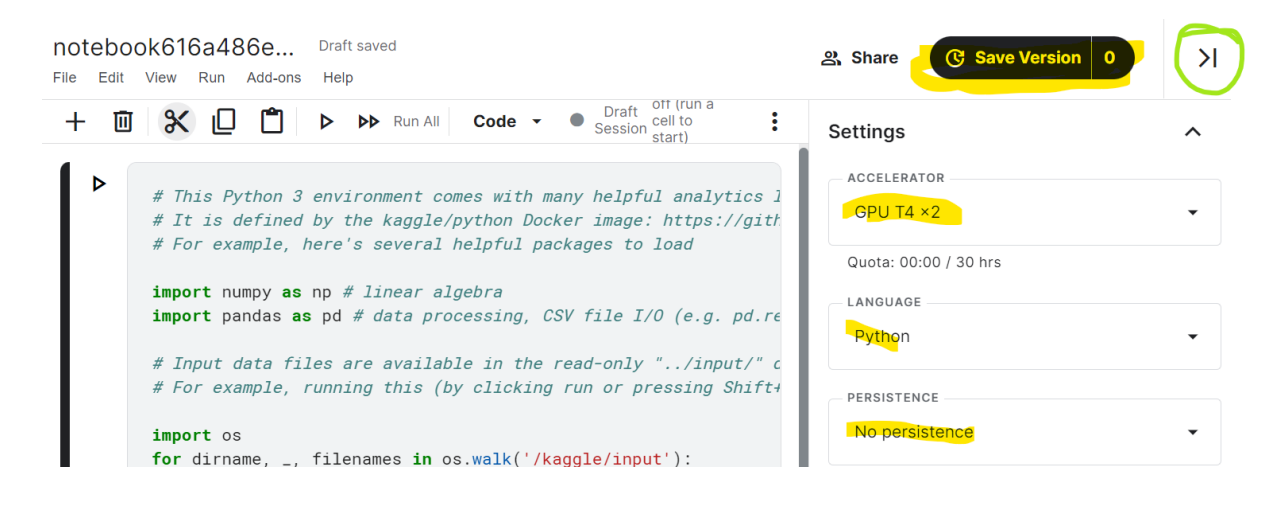

Start the Session using "Start session" from more options.

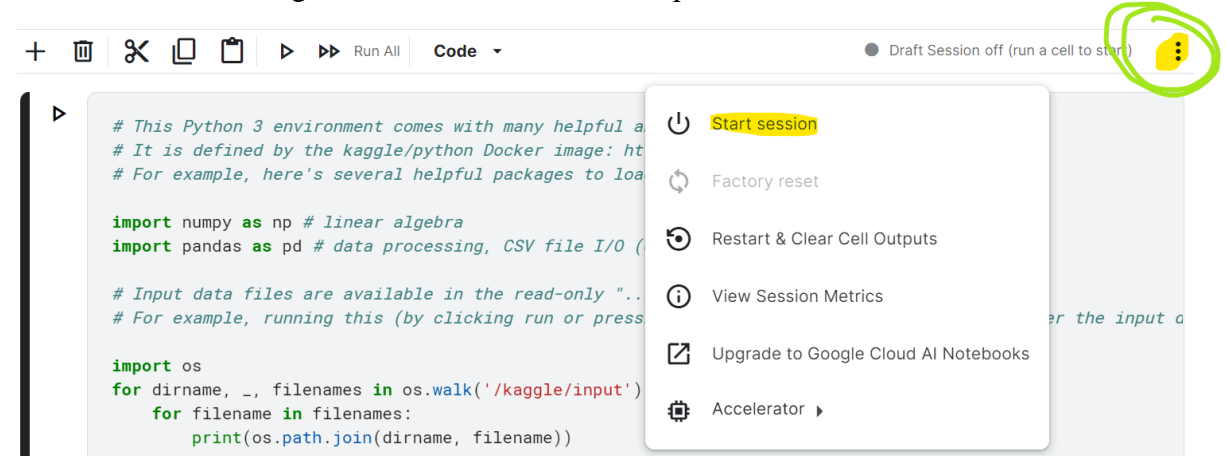

Once we start the session, we will get a Disk, RAM, and GPU (Click on Draft Session).

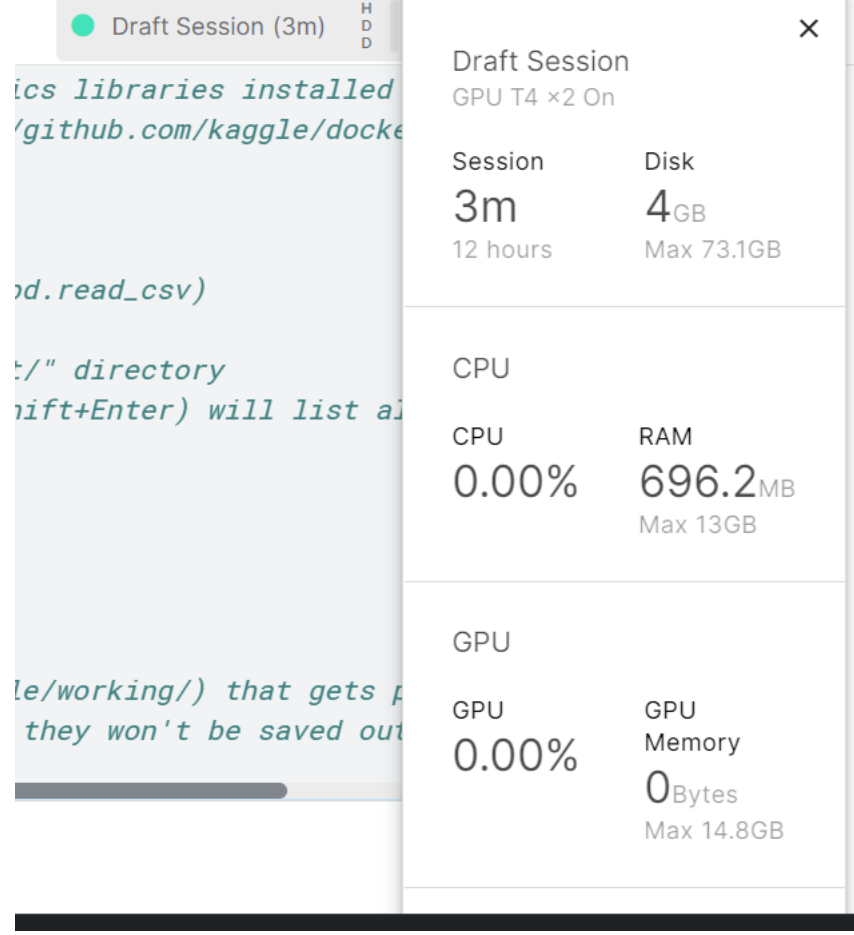

## **2 Code Implementation**

Install the tensorflow version 2.9.2 using pip install command.

```
!pip install tensorflow==2.9.2
!apt install -y --allow-change-held-packages libcudnn8=8.1.0.77-1+cuda11.2
#import tensorflow as tf
```
## Importing the required libraries

```
import numpy as np
import pandas as nd
import os
import pathlib
import cv2import matplotlib.pyplot as plt
from PIL import Image
from sklearn.model_selection import train_test_split
from sklearn.metrics import accuracy_score
import scikitplot as skplt
import random as rn
import tensorflow as tf
from tensorflow import keras
from keras.callbacks import Callback, EarlyStopping, ReduceLROnPlateau
import keras.applications.efficientnet_v2
from keras.models import load_model
import tensorflow hub as hub
from PIL import Image, ImageEnhance
from tensorflow.keras.preprocessing.image import ImageDataGenerator, img_to_array, array_to_img, load_img
from tensorflow.keras.utils import to_categorical<br>from tensorflow.keras.models import Sequential, load_model
from tensorflow.keras.layers import Conv2D, MaxPool2D, Dense, Flatten, Dropout
#print("Num GPUs Available: ", len(tf.config.list_physical_devices('GPU')))
```
import keras.optimizers.optimizer\_v2.adam as ad

Now I am reading data directories and initializing the pixel sizes, batch sizes and creating a dictionary for all the classes.

```
data_dir = '/kaggle/input/gtsrb-german-traffic-sign/'
train_path = '/kaggle/input/gtsrb-german-traffic-sign/Train/'
test_path = '/kaggle/input/gtsrb-german-traffic-sign/Test/'
height = 64width = 64batch size = 64seed = 54classes = \{ 0: 'Speed limit (20km/h) ',1: 'Speed limit (30km/h)',
           2:'Speed limit (50km/h)',
          3: 'Speed limit (60km/h)',
```

```
4: 'Speed limit (70km/h)',
```

```
5: 'Speed limit (80km/h)',
```
Below code for increasing the brightness of the input images with ranges [0.0,1.0] and [1.0,2.0] and splitting the input data into train and test in the ratio of 80 and 20.

```
train_datagen = ImageDataGenerator(rescale=1./255,
                                 validation_split=0.2,
                                 featurewise_center=True,
                                 featurewise_std_normalization=True,
                                 brightness_range=[1.0, 2.0])train_dataset = train_datagen.flow_from_directory(train_path,
                                                   target size=(height, width),
                                                   batch_size=batch_size,
                                                   class_mode='categorical',
                                                   shuffle=True,
                                                   seed=seed,
                                                   interpolation='hamming',
                                                   subset='training')
val_dataset = train_datagen.flow_from_directory(train_path,
                                                 target_size=(height, width),
                                                 batch_size=batch_size,
                                                 class mode='categorical',
                                                 shuffle=True,
                                                 seed=seed,
                                                 interpolation='hamming',
                                                 subset='validation')
```
Below code is to display the augmented input images with adjusted brightness.

```
fig, ax=plt.subplots(3,4)
fig.set_size_inches(16,12)
img, y = train_dataset.next()for i in range(3):
   for j in range (4):
        l=rn.random(0, batch size-1)label = classes[int(list(train_dataset.class_indices.keys())[np.argmax(y[l])])]
        ax[i,j].imshow(img[1])ax[i,j].set_title(label)
plt.tight_layout()
```
## **3 Pre-Trained Models implementation**

## **EfficientNetV2L**

```
effnv2l = keras.applications.efficientnet_v2.EfficientNetV2L(weights='imagenet', include_top=False, input_shape=(height,width,3))
# effnv2l.summary()
\left\Vert \cdot\right\Vert\vdash \blacktrianglerightDownloading data from https://storage.googleapis.com/tensorflow/keras-applications/efficientnet_v2/efficientnetv2-1_notop.h5
473176280/473176280 [================================] - 3s 0us/step
model = Sequential()model.add(effnv21)
model.add(Flatten())
model.add(Dronout(0.2))
```

```
model.add(Dense(512, activation='relu'))<br>model.add(Dense(512, activation='relu'))<br>model.add(Dense(256, activation='relu'))<br>model.add(Dense(43, activation='softmax'))
```

```
model.summary()
```

```
VGG19
```

```
vgg_model = tf.keras.Sequential([VGG19(weights='imagenet', include_top=False, input_shape=(height,width,3)),
                             keras.layers.BatchNormalization(),
                             keras.layers.Flatten(),
                             keras.layers.Dense(512, activation='relu'),
                             keras.layers.Dense(43, activation='softmax')
                            \left| \right|vgg_model.summary()
Model: "sequential"
laver (type)
                         Output Shape
                                                Param#vgg19 (Functional)
                         (None, 1, 1, 512)
                                                20024384
```
Here, in both the models, imagenet database weights are taking and trainable status to False. Also, I used relu activation function in the middle layers and softmax in the outer layer.

#### **Model Fitting**

```
Running both the models over 20 epochs (due to resource constraint)<br>
model_history = model.fit(train_dataset,<br>
steps_per_epoch=len(train_dataset),<br>
validation_data=val_dataset,
                                         validation steps=len(val dataset),
                                         verbose = \overline{1},
                                         epochs=epochs)
```
Epoch  $1/20$ 

2022-11-30 19:03:08.763976: W tensorflow/stream executor/gpu/asm compiler.cc:111] \*\*\* WARNING \*\*\* You are using ptxas 11.0.221, which is older than 11.1. ptxas before 11.1 is known to miscompile XLA code, leading to incorrect results or invalid-address er rors.

You may not need to update to CUDA 11.1; cherry-picking the ptxas binary is often sufficient.

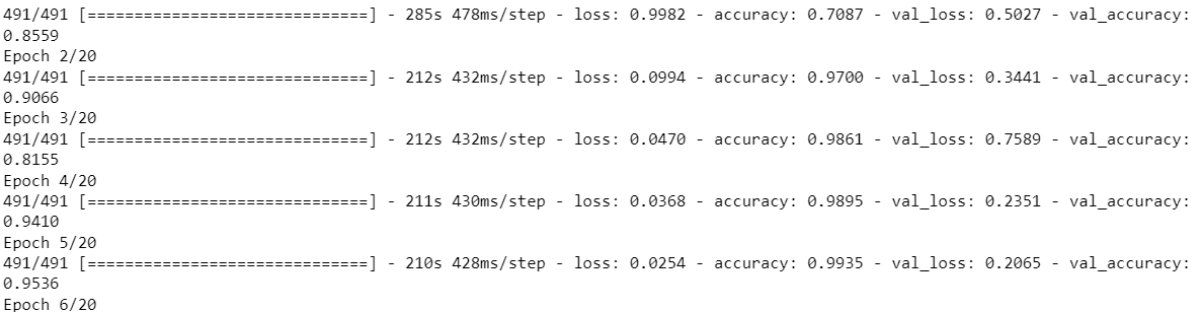

## **Evaluating Model**

```
def map pred(pred):
    return [int(list(train_dataset.class_indices.keys())[i]) for i in pred]
test_df = pd.read_csv(data_dir + 'Test.csv')
y_test = test_df["ClassId"].values<br>test_imgs = test_df["Path"].values
test_data = []for ime in test imes:
    try:
        image = cv2.timeadd(data_dict +img)image_fromarray = Image.fromarray(image)
        resize_image = image_fromarray.resize((height, width))
        test_data.append(np.array(resize_image))
    except:
        print("Error in " + img)X_test = np.array(test_data)
X_test = X_test/255
```
## **EfficientNetV2L**

from sklearn.metrics import accuracy\_score  $pred = model.predict(X_test)$ pred = map\_pred(pred.argmax(axis=-1))<br>print('Test Data accuracy: ',accuracy\_score(y\_test, pred)\*100)

2022-11-30 20:14:40.346033: W tensorflow/core/framework/cpu\_allocator\_impl.cc:82] Allocation of 620789760 exceeds 10% of free s ystem memory 2022-11-30 20:14:41.260901: W tensorflow/core/framework/cpu\_allocator\_impl.cc:82] Allocation of 620789760 exceeds 10% of free s ystem memory.

395/395 [================================== ] - 39s 81ms/step Test Data accuracy: 92.96120348376881

**VGG19**<br>From sklearn.metrics import accuracy score pred = vgg\_model.predict(X\_test) pred = map\_pred(pred.argmax(axis=-1))<br>print('Test Data accuracy: ',accuracy\_score(test\_labels, pred)\*100)

2022-11-30 17:28:10.966888: W tensorflow/core/framework/cpu allocator impl.cc:82] Allocation of 378900000 exceeds 10% of free s ystem memory. 2022-11-30 17:28:11.413739: W tensorflow/core/framework/cpu\_allocator\_impl.cc:82] Allocation of 378900000 exceeds 10% of free s

ystem memory. 395/395 [================================= ] - 7s 16ms/step

 $Tn$ 

Test Data accuracy: 78.36104513064133

## **Classification Report**

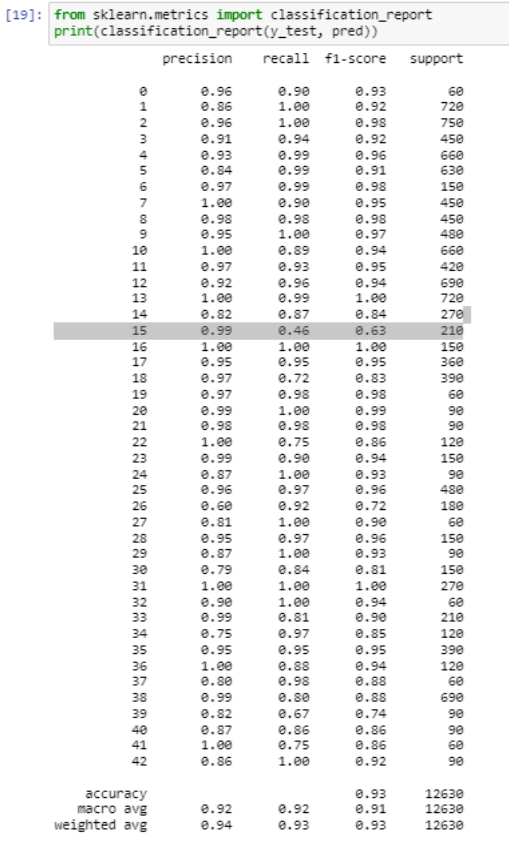

## **References**

<https://keras.io/api/applications/vgg/> [https://keras.io/api/applications/efficientnet\\_v2/](https://keras.io/api/applications/efficientnet_v2/) [https://keras.io/guides/transfer\\_learning/](https://keras.io/guides/transfer_learning/) [https://towardsdatascience.com/a-practical-guide-to-stacking-using-scikit-learn-](https://towardsdatascience.com/a-practical-guide-to-stacking-using-scikit-learn-91e8d021863d)[91e8d021863d](https://towardsdatascience.com/a-practical-guide-to-stacking-using-scikit-learn-91e8d021863d) <https://www.geeksforgeeks.org/python-opencv-cv2-imread-method/> <https://pillow.readthedocs.io/en/stable/reference/Image.html>